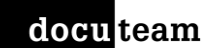

# **Konzept: Webbasiertes Ablieferungswerkzeug für die Archivierung**

Stand 25.9.2019, Tobias Wildi, t.wildi@docuteam.ch

## **Ausgangslage**

SIP können heute in unterschiedlicher Weise an das digitale Archiv, bzw. docuteam feeder abgeliefert werden:

- Manuelle Bildung eines SIP in docuteam packer, Überprüfung mit «Submit Check», Ablieferung ans Archiv mit «Submit».
- docuteam bridge bietet eine «Deposition»-API. Über diese API können z. B. GEVER-Systeme oder Fachanwendungen Pakete in bgeliebigen Formaten übergeben. Siehe: <https://wiki.docuteam.ch/doku.php?id=docuteam:bridge>
- Speichern auf Workbench: SIP werden manuell oder von einer Applikation an einem vorgegebenen Ort (Shared Folder) direkt auf der Workbench gespeichert.

Jeder dieser Ablieferunsmechanismen deckt definierte Usecases ab und steht heute in mehreren Institutionen im produktiven Betrieb. Die meisten Archive verwenden je nach Anwendungsfall mehrere Abliefrerungsmechanismen. Jeder Ablieferungsmechanismus besitzt seine spezifischen Vor- und Nachteile.

Heute fehlt in der Palette der Ablieferungsmechanismen ein Werkzeug, das auch sporadischen Benutzern die Möglichkeit bietet, intuitiv und ohne vorgängige Schulung Ablieferungen an das Archiv zu tätigen. Der Usecase dafür kann wie folgt umrissen werden:

# **«Es braucht ein webbasiertes, einfach zu bedienendes Ablieferungswerkzeug, das gerade auch von einmaligen oder sporadischen Benutzern ohne vorgängige Schulung benutzt werden kann.»**

- webbasiert: Das neue Werkzeug muss nicht lokal installiert werden, bzw. es muss keine Software ausgeliefert werden. Die Performanz des Werkzeugs ist nicht wie bei docuteam packer von der lokalen Hardware abhängig. Wenn diese Performanzprobleme grundlegend gelöst werden sollen, dann müssen die rechenintensiven Aufgaben asynchron auf einem Server laufen.
- Auch wenn ein webbasiertes Werkzeug angestrebt wird, bedeutet dies, dass der Webserver In-House laufen muss oder laufen können muss.
- Die Chance eines webbasierten Werkzeugs ist, dass es einem breiten Benutzerkreis zur Verfügung gestellt werden kann, ohne dass lokal Software installiert werden muss (wie bei docuteam packer). In einer Verwaltung kann das Ablieferungswerkzeug beispielsweise über einen Link im Intranet aufgerufen werden.
- Die Voraussetzung eines webbasierten Werkzeugs ist, dass zwingend eine Netzwerkverbindung je nach Szenario zum Intra- oder Internet bestehen muss. Die Bildung von Ablieferungen in einer gänzlich abgekoppelten Umgebung ist nicht möglich, dafür muss weiterhin docuteam packer verwendet werden.

docu team

- Einfache Bedienbarkeit: Mit dem neuen Werkzeug sollen Ablieferungen intuitiv und ohne Kenntnis der nachgeschalteten archivischen Fachaufgaben durchgeführt werden können.
- In Kurzform: **«Abliefern mit wenigen Klicks»**

#### **Was deckt das neue Werkzeug ab?**

Das browserbasierte Ablieferungswerkzeug unterstützt und leitet Personen und / oder Verwaltungsbteilungen (nachfolgend «abliefernde Stelle») bei der Ablieferung von Daten an das Archiv. Die Ablieferung erfolgt entlang eines Prozesses, der mit der Identifizierung der abliefernden Stelle beginnt und mit der Quittierung der erfolgreichen Archivierung durch das Archiv endet. Das Werkzeug eignet sich besonders für abliefernde Stellen, die nur sporadisch abliefern.

Default-Ablieferungsprozess:

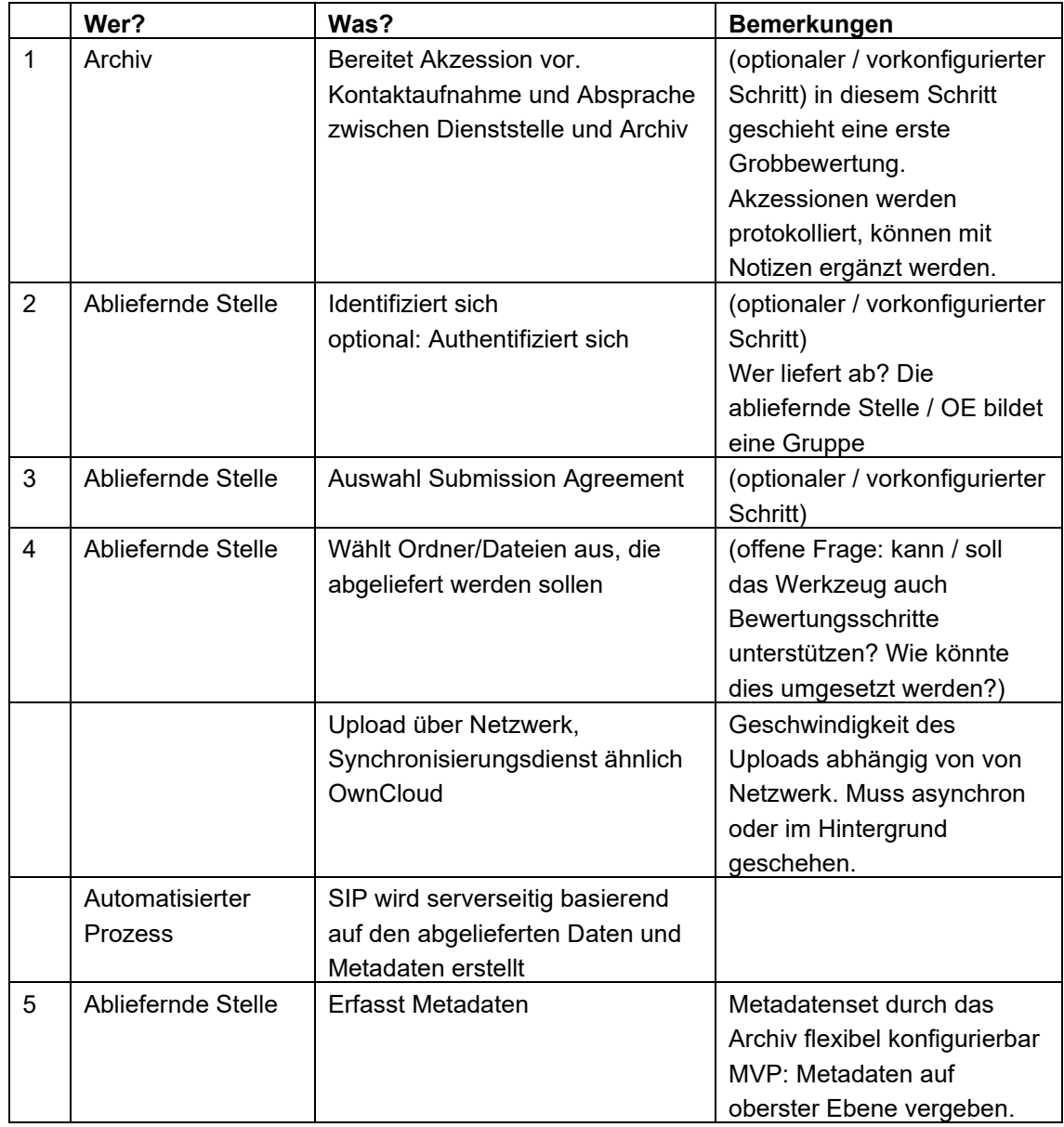

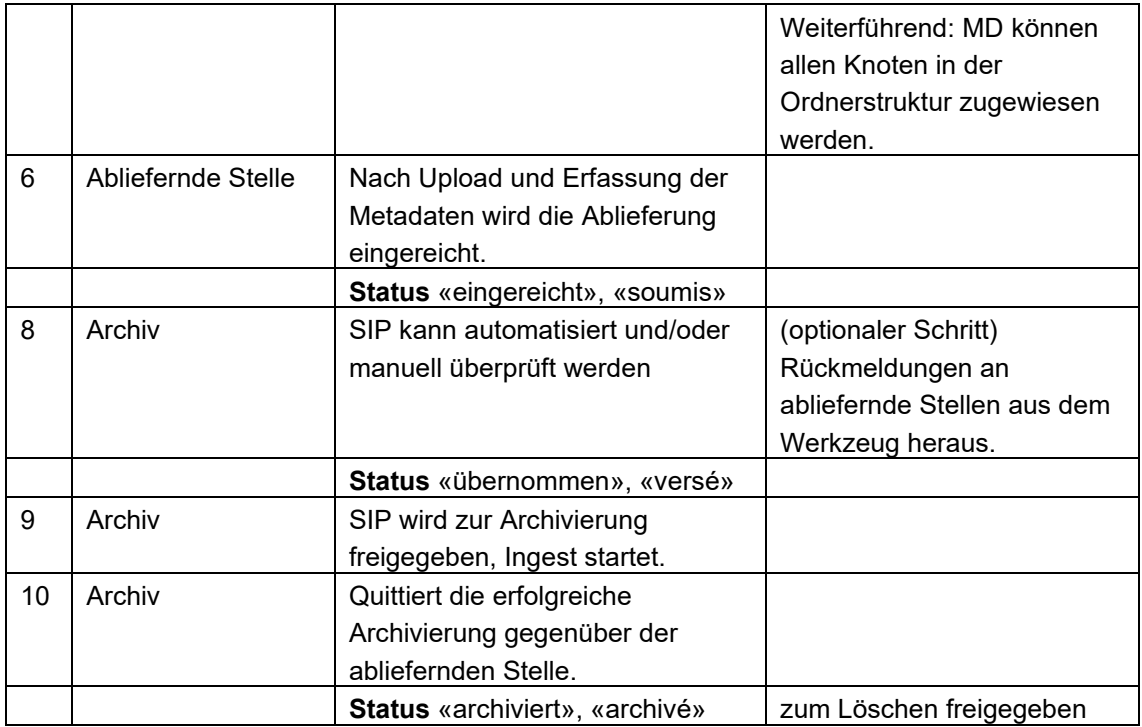

In Archiven sind heute je unterschiedliche Ablieferungsprozesse in Gebrauch. Es darf nicht das Ziel und ist auch gar nicht möglich, dass sich alle Institutionen auf eine einzige Prozessausprägung einigen. Das Werkzeug muss daher genügend flexibel konfigurierbar sein, um unterschiedlich ausgestaltete Ablieferungsprozesse abbilden zu können, gewisse Etappen ganz auszulassen oder anders zu konfigurieren.

## **Weitere Anforderungen**

- Gutes Errorhandling
- Klare Statusmeldungen sowohl für die abliefernde Stelle, wie auch das Archiv
- Das Werkzeug soll auch die Kommunikation zwischen abliefernder Stelle und Archiv
- zu diskutieren: Können / sollen im Werkzeug auch Bewertungsschritte abgebildet werden? Beispielsweise indem in Form eines Angebots zunächst nur die Struktur einer Ablieferung hochgeladen und durch das Archiv geprüft wird. Erst wenn das Angebot bewertet ist, werden auch die dazugehörigen Primärdaten hochgeladen.

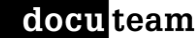

docu team

#### **Einbettung in die Systemarchitektur**

An der Systemarchitektur ändert sich im Grundsatz nichts, neben den bestehenden kommt ein neues Ablieferungswerkzeug hinzu.

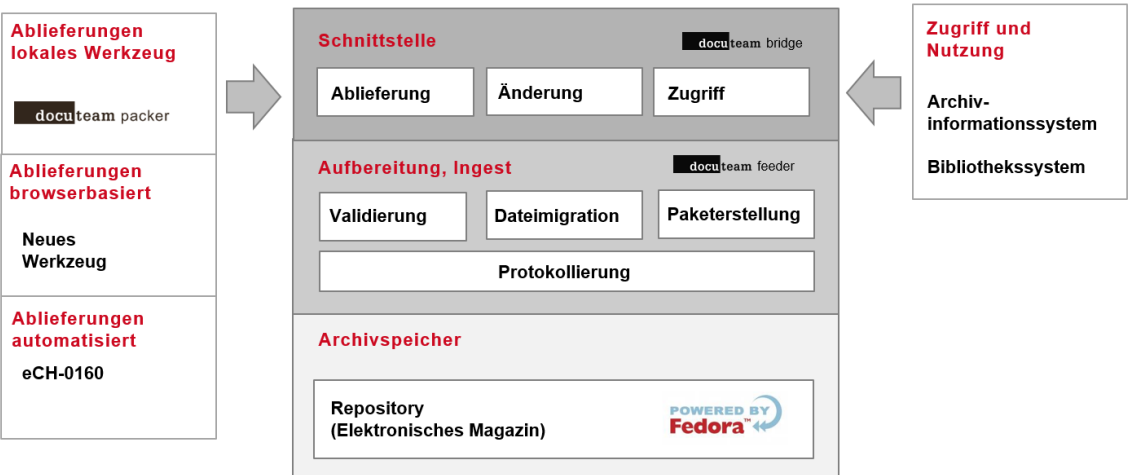

#### **Was geschieht mit docuteam packer?**

docuteam packer wird weiterentwickelt und weiter unterstützt. packer entwickelt sich weiter und wird mit seinen zahlreichen Funktionalitäten zum «Schweizer Taschenmesser» im Umgang mit Informationspaketen.

Es existieren heute verschiedene Usecases, in denen kein webbasiertes Werkzeug angewendet werden kann, zum Beispiel wenn Daten aus Sicherheitsgründen in Umgebungen ohne Internetzugang gespeichert werden. Diese Usecases werden weiterhin mit docuteam packer abgedeckt.

# **Ähnliche Werkzeuge**

Die folgenden beiden Werkzeuge bilden grundsätzlich andere Usecases ab, verfügen jedoch über funktionale Merkmale, die der Inspiration dienen.

#### **WeTransfer:**

Übermittlung von Daten. Als Metadaten wird die eigene Email-Adresse, die Ziel-Email-Adresse, sowie eine allfällige Nachricht angegeben. Die Daten/Dateien werden per Drag & Drop auf den Browser gezogen und hochgeladen. WeTransfer beschränkt sich auf absolute Kernfunktionalitäten und ist sehr inuitiv zu bedienen.

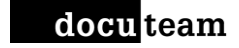

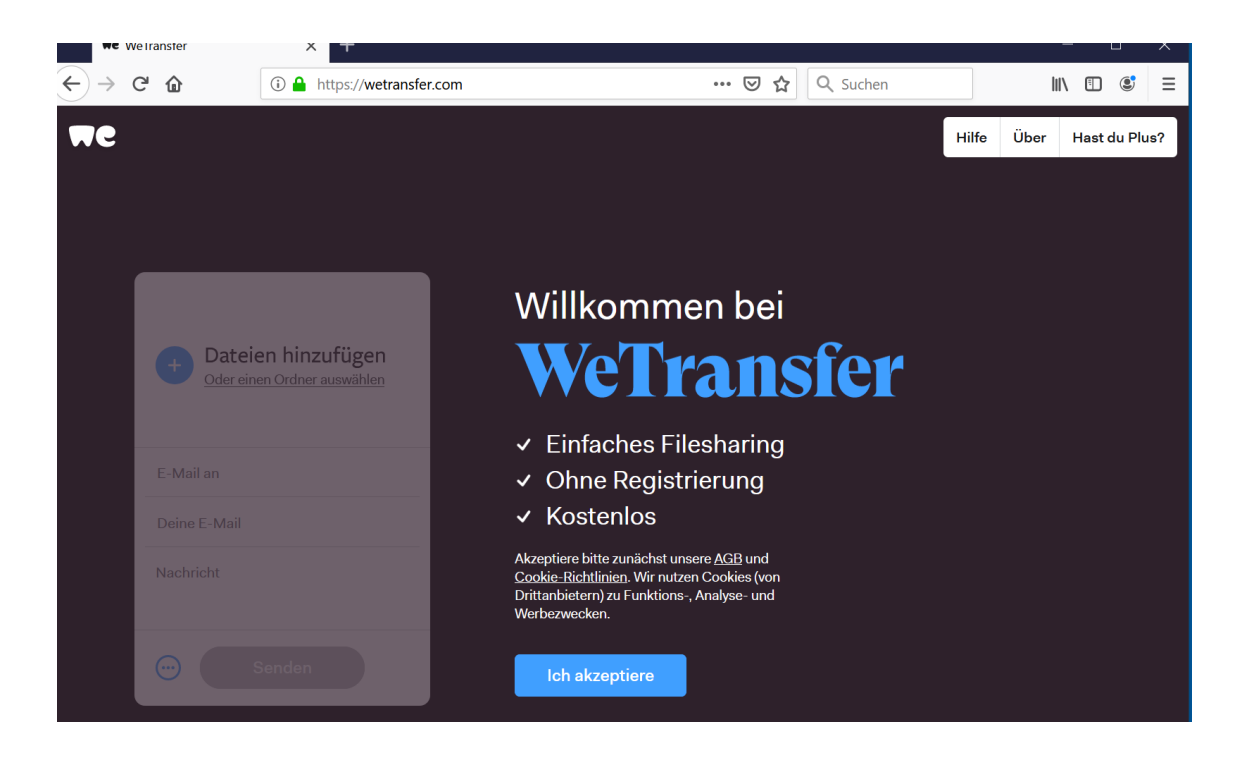

#### **DSpace Submission User Interface:**

Dokumentation siehe:

<https://wiki.duraspace.org/display/DSDOC6x/Submission+User+Interface>

DSpace ist ein institutionelles Repository, eine digitale Bibliothek, deshalb gibt es Unterschiede zu einem archivischen Ablieferungsprozess. Der Default Submission-Prozess sieht bei DSpace wie folgt aus:

- 1. "Select Collection" step: If not already selected, the user must select a collection to deposit the Item into.
- 2. "Describe" step: This is where the user may enter descriptive metadata about the Item. This step may consist of one or more pages of metadata entry. By default, there are two pages of metadata-entry. For information on modifying the metadata entry pages, please see Custom Metadata-entry Pages for Submission section below.
- 3. "Upload" step: This is where the user may upload one or more files to associate with the Item. For more information on file upload, also see Configuring the File Upload step below.
- 4. "Review" step: This is where the user may review all previous information entered, and correct anything as needed.
- 5. "License" step: This is where the user must agree to the repository distribution license in order to complete the deposit. This repository distribution license is defined in the [dspace]/config/default.license file. It can also be customized per-collection from the Collection Admin UI. If you are using XMLUI, the default license may be formatted using Simple HTML Fragment Markup.
- 6. "Complete" step: The deposit is now completed. The Item will either become immediately available or undergo a workflow approval process (depending on the Collection policies). For more information on the workflow approval process see: Configurable Workflow; for "traditional" workflow see also the section "The Manual DSpace Submission and Workflow System" in Functional Overview.